# Face Swapping

# **Step 1:**

Find an image to use for the face swap. You need a picture with at least 2 people in it. Copy the picture.

Open a new document in Photoshop.

Go to Edit > Paste.

# **IMPORTANT NOTE!!!**

When looking for faces to swap, its easiest to do when faces are looking in the same direction. Avoid faces in profile and people wearing sunglasses. 

# **Step 2:**

Choose the Polygonal Lasso Tool, and draw a circle around the first face.

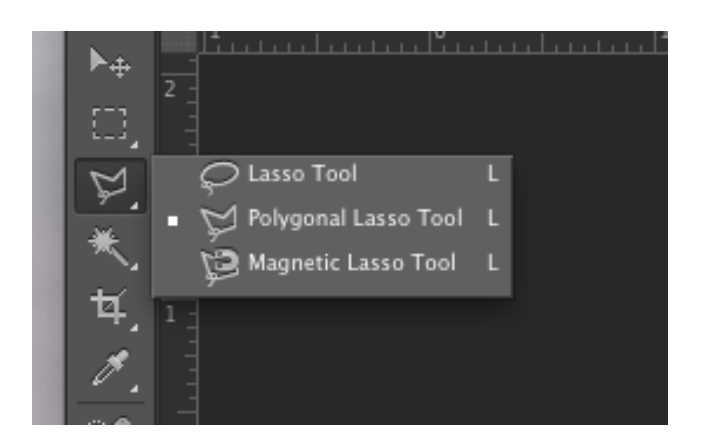

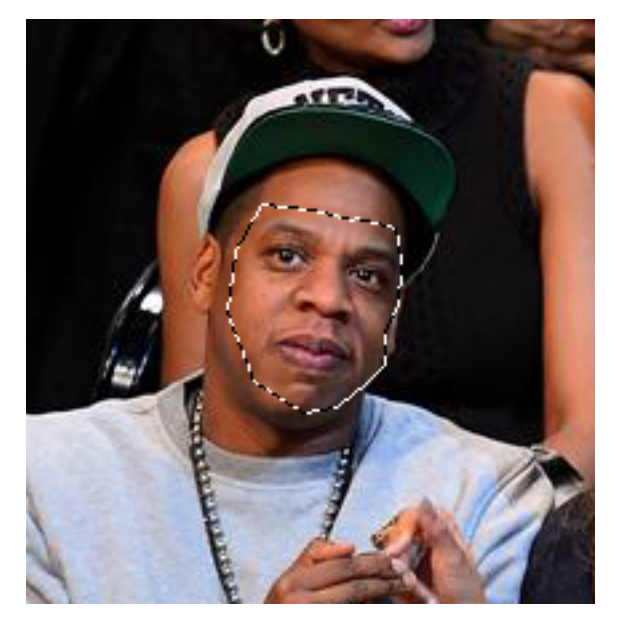

## **Step 3:**

Go to  $Edit > Copy$ Go to Edit > Paste.

You should now have 3 layers.

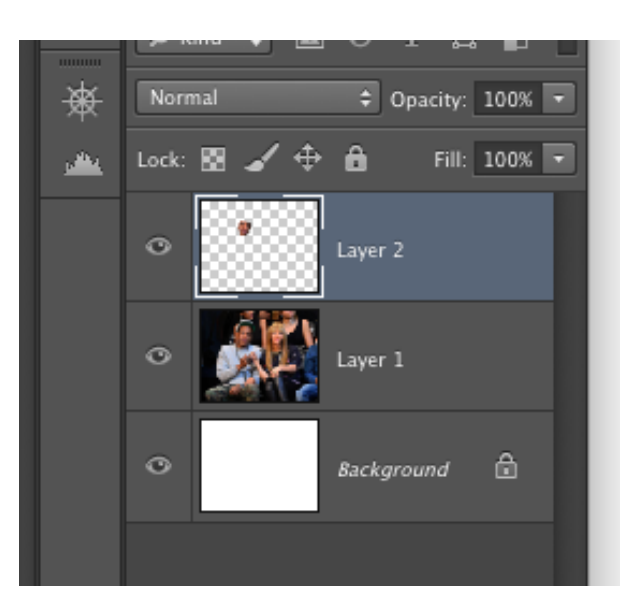

#### **Step 4:**

Click on Layer 1.

Use the Polygonal Lasso to draw a circle around the second face. 

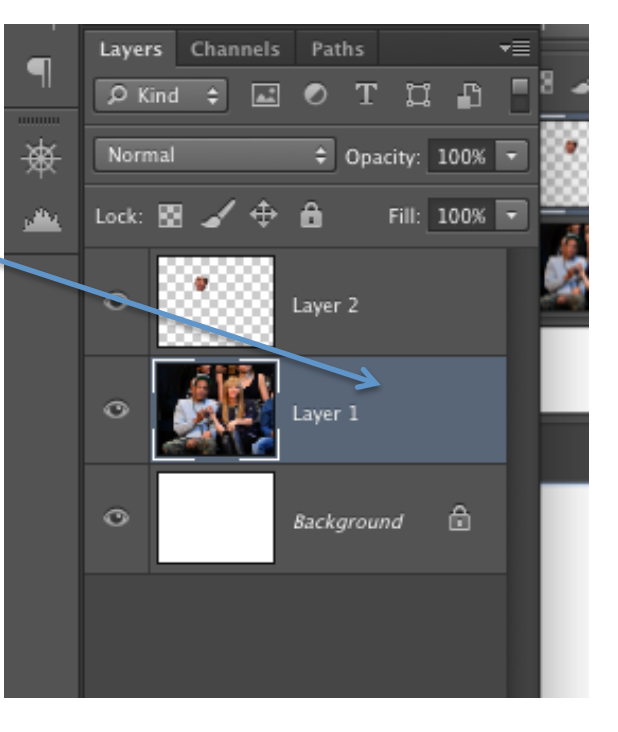

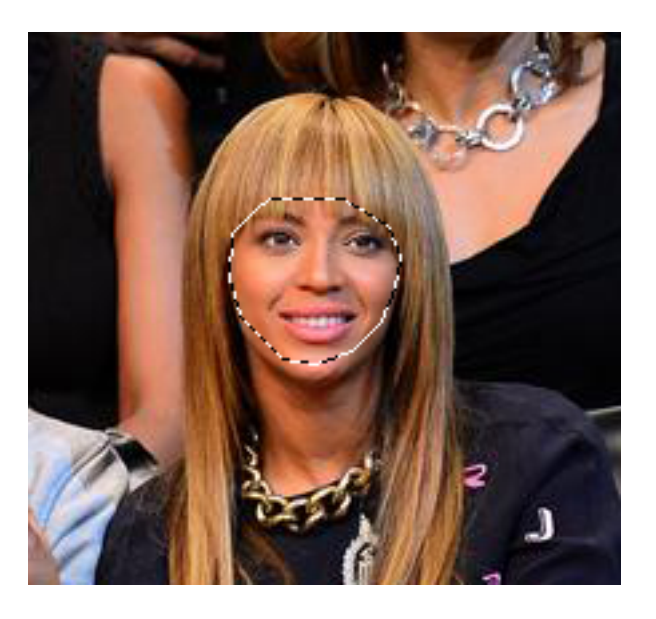

# **Step 5:**

Go to Edit> Copy Go to Edit > Paste

You should now have four layers.

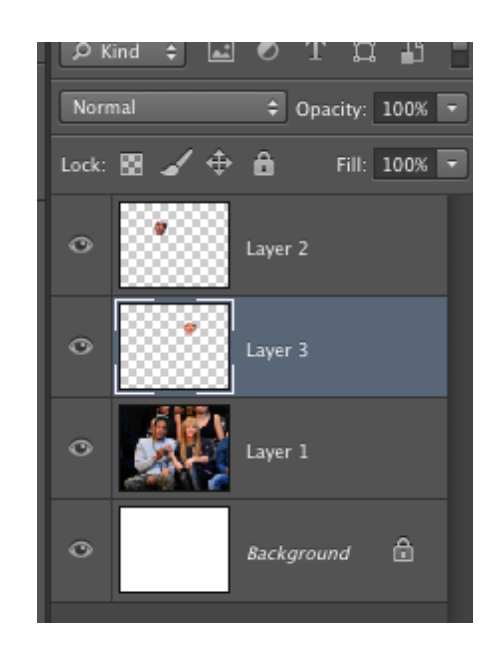

# **Step 6:**

Click on the eyeball on layer 2.

Move the face on Layer 3 to cover the other face in the picture. 

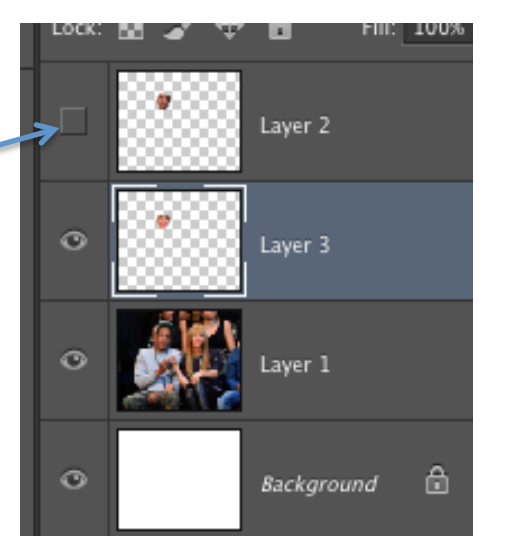

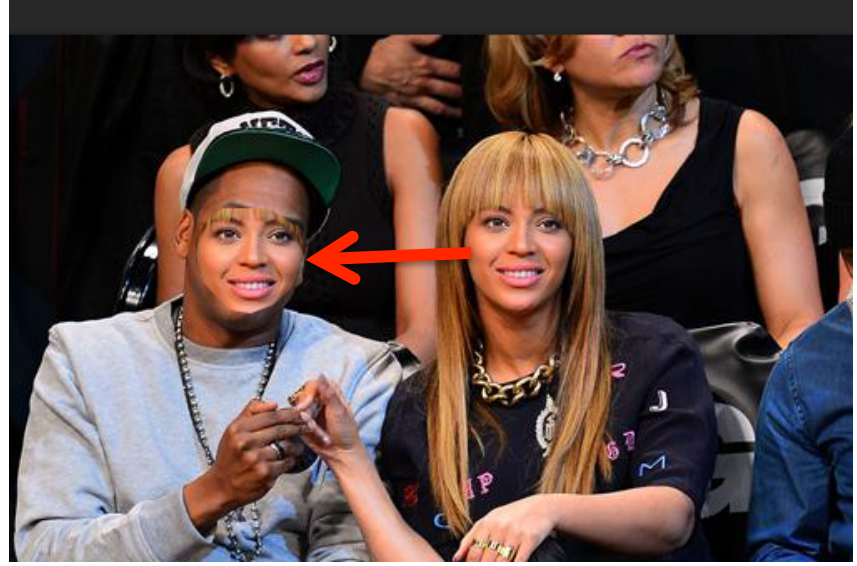

# **Step 7:**

Turn the opacity down on the layer, so you can see both faces. 

Move the top face to line up with the face below.

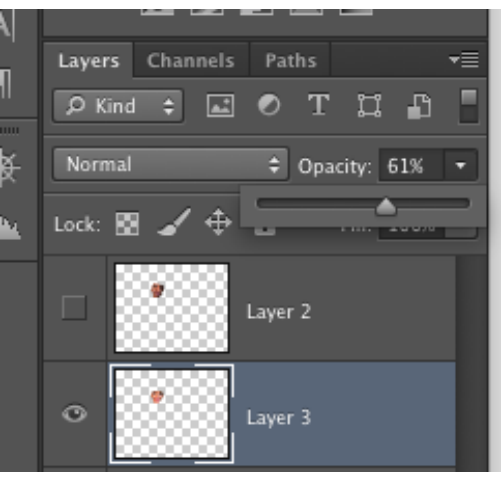

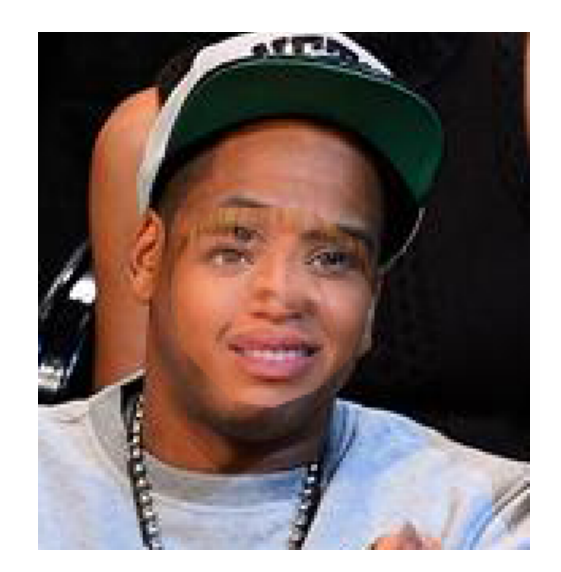

# **Step 8:**

Go to Edit > Free Transform and rotate, enlarge, or shrink the face as needed.

Press Enter when done.

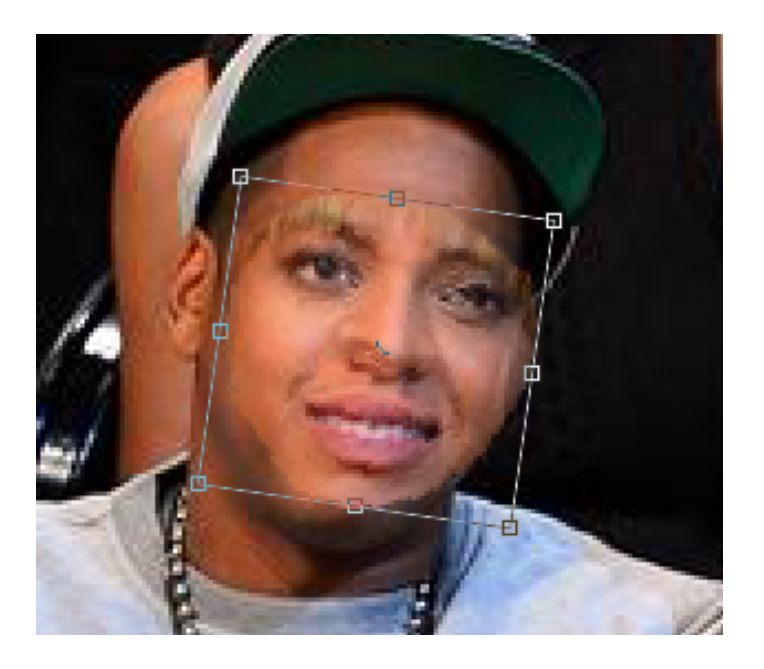

## **Step 9:**

Turn the Opacity back up to 100%. 

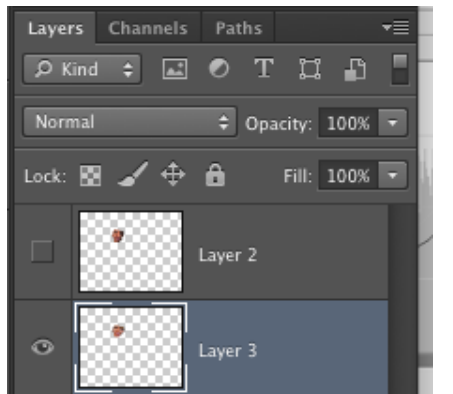

#### Before

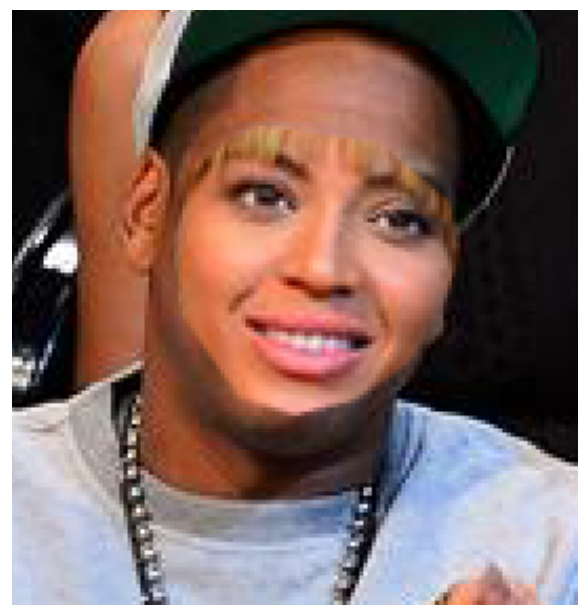

## After

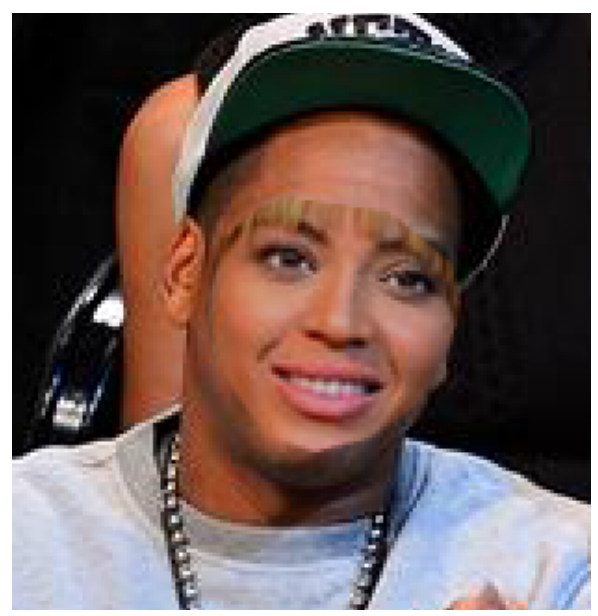

# **Step 10:**

# Go to Image > Adjustments > Curves

Adjust the image as necessary to get the skin tones to match.

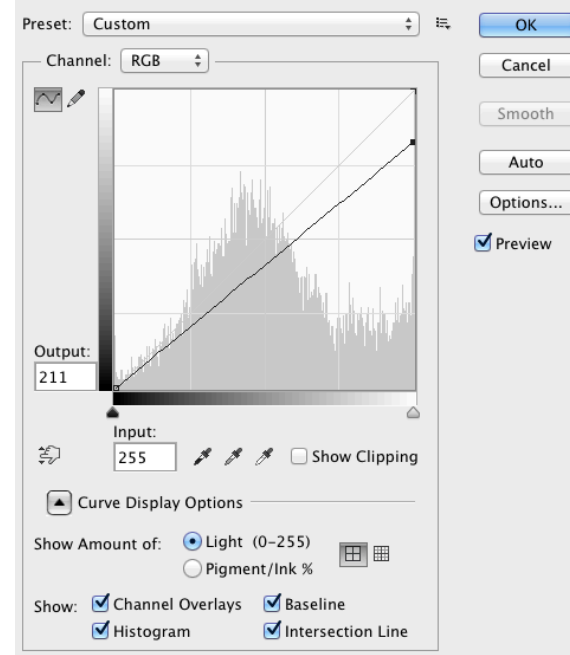

Curve

**Step 11:** 

Choose the Eraser Tool.

Set the brush size to 15, with a soft edge.

Turn the opacity to 30 %

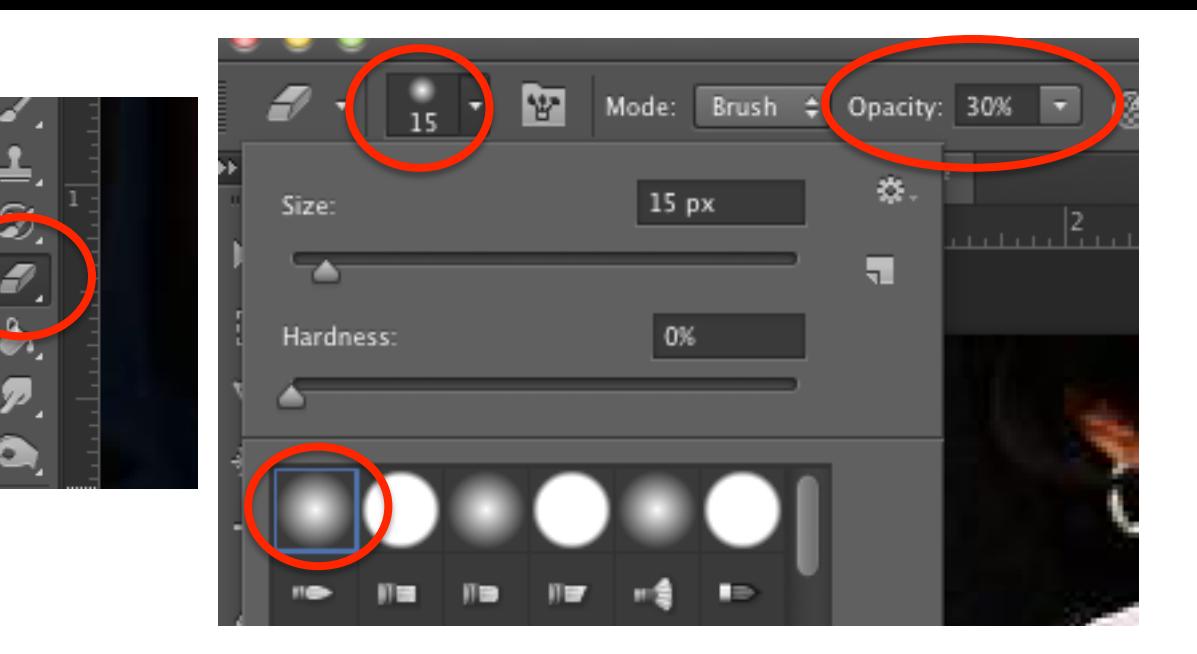

## **Step 12:**

Click and drag/ scribble to blend the edges of the cut face into the face below.

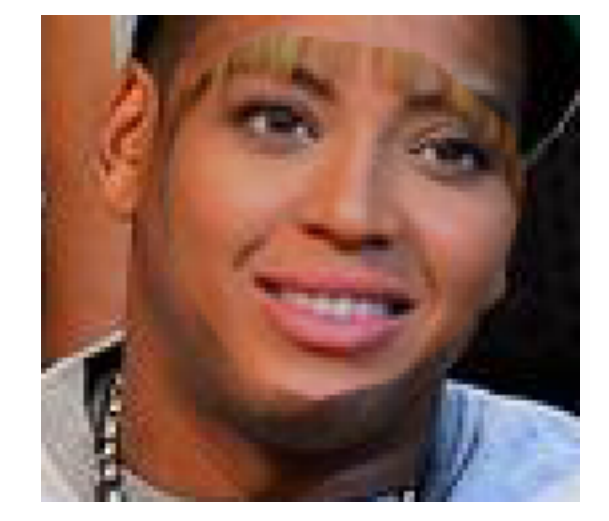

6

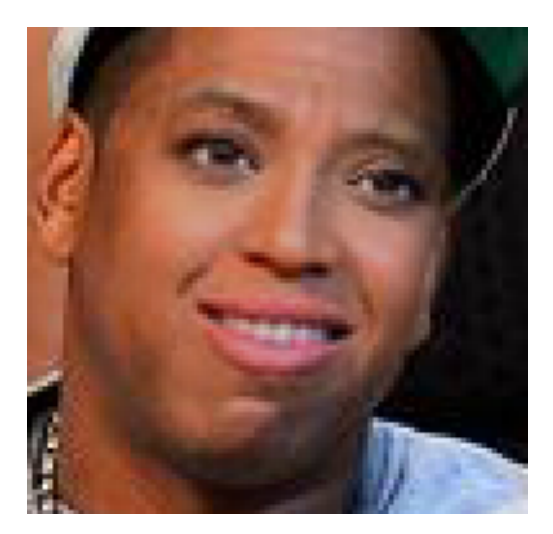

# **Step 13:**

Click on the eyeball on Layer 3 to hide it.

Click on Layer 2 to select the layer. 

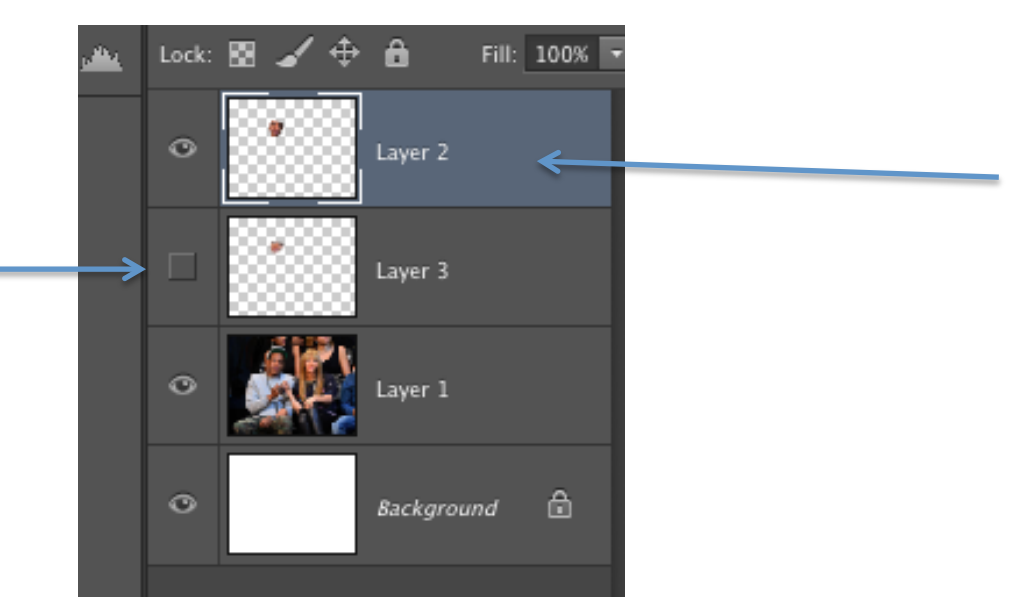

## **Step 14:**

Move the face on Layer 2 to cover the face on the original picture. 

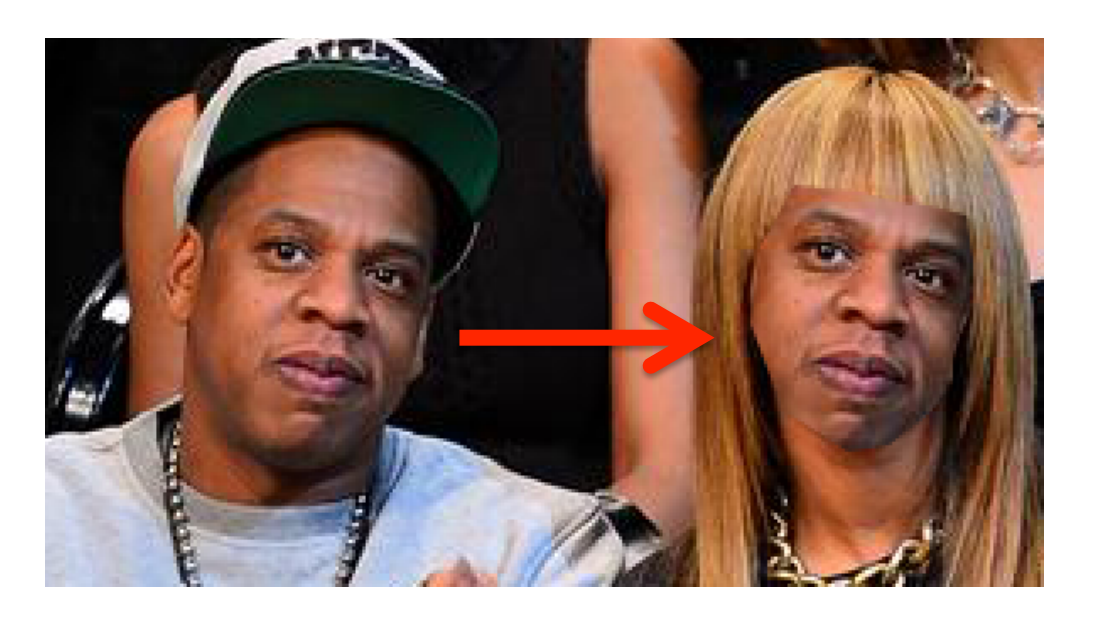

## **Step 15:**

Repeat steps  $7 - 12$  to blend in the top face with the face below.

(adjust rotation, scale, curves, blend edges)

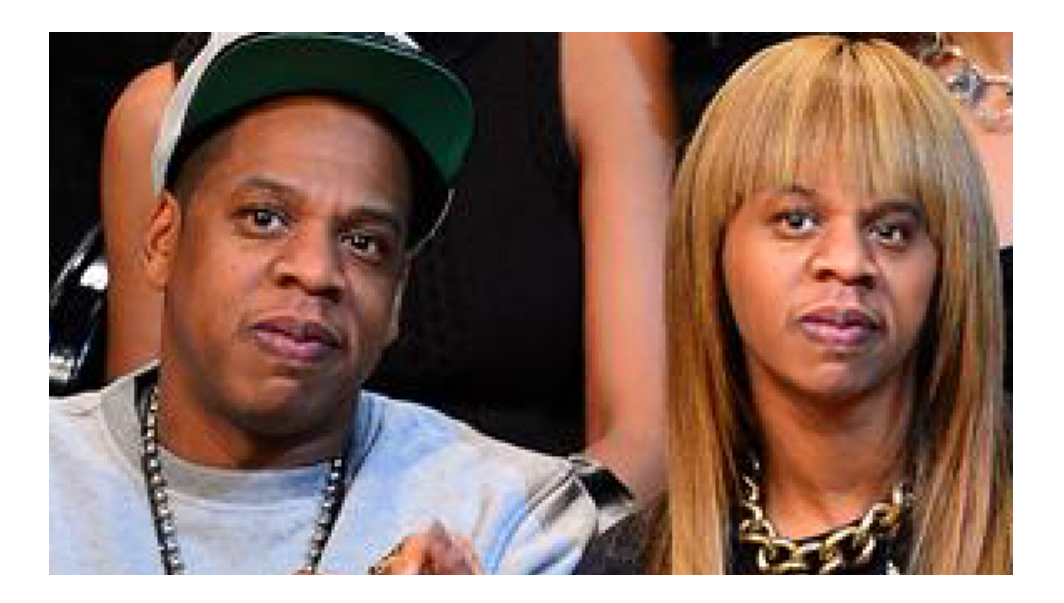

## **Step 16:**

Turn all of the eyeballs back on. 

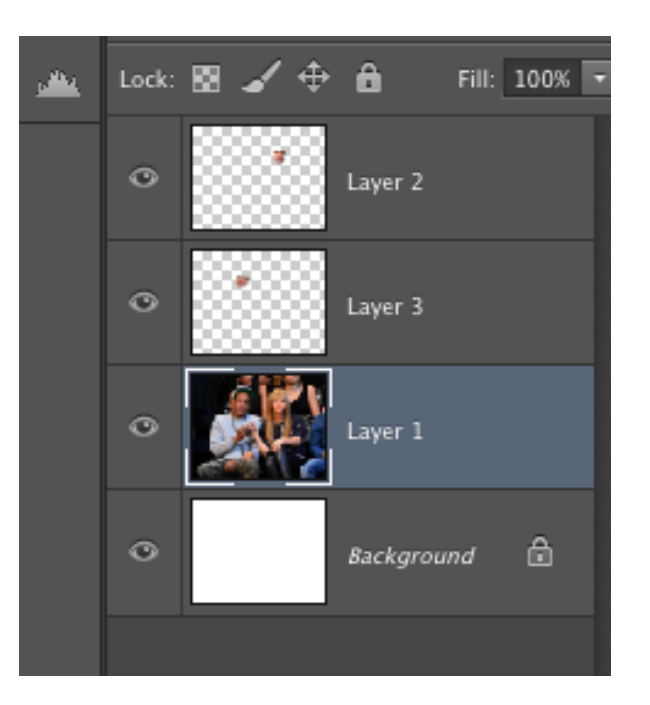

# **Step 17:**

Face swap complete!

Save as a jpg and post to weebly.

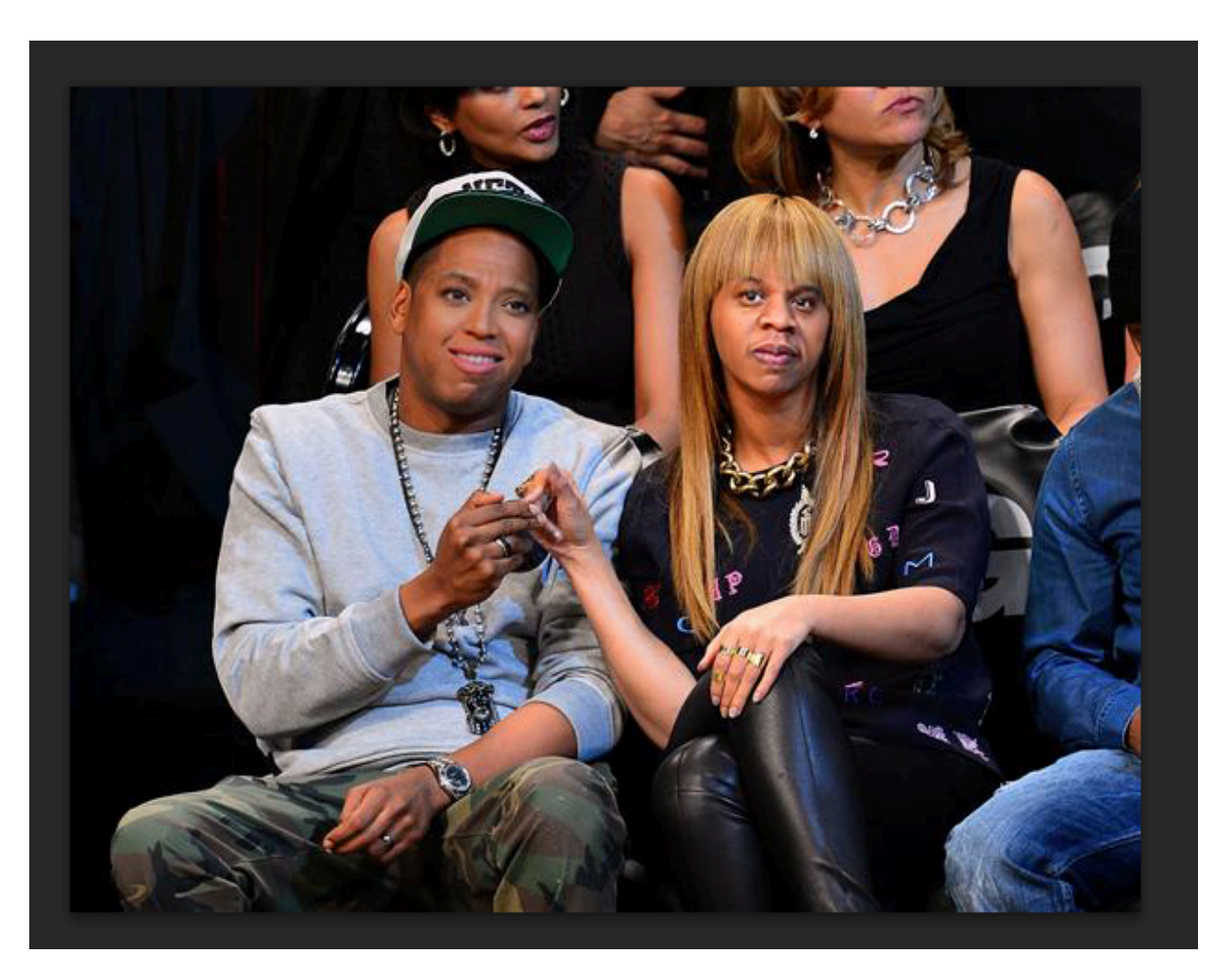